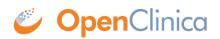

## **3.4.3 Adding a Participant**

Great! Now that you've logged in, let's add a participant.

## **To Add a Participant:**

1. On the **Participant Matrix** screen, click the **Add New Participant** link above the matrix.

Participant Matrix for Severe Headache Study

| 6 8 N          | 🛋 🚺 👻 Show Mo         | e Select A | n Event 🗸 🖌 | Id New Participant        |
|----------------|-----------------------|------------|-------------|---------------------------|
| Participant ID | Eligibility & Consent | Exam       | Check in    | Actions                   |
|                |                       |            |             | Apply Filter Clear Filter |
| 001            | <b>B</b>              | ۲          | ۲           | Q 🗶 😁                     |
| 002            | 8                     | ۲          | ۲           | 9, × 8                    |
| 003            |                       | 0          | ۲           | 9, × E                    |
| 004            | 8                     | 8          | <b>0</b> x3 | Q 🗙 🕀                     |
| 005            | 0                     | ۲          | ۲           | 9, × B                    |
| 006            | 8                     | 8          | ۲           | 9, × E                    |
| 007            | 8                     | •          | <b>O</b> x2 | Q X 8                     |
| 800            | 8                     | 8          | 12 ×2       | Q ×                       |
| 009            | 0                     | 0          | ۲           | 9, × E                    |
| 10             |                       | 8          | 🖸 x2        | Q 🗙 🕀                     |

Results 1 - 10 of 10.

- 2. Enter a Participant ID on the **Add New Participant** screen. (This should be a unique identifier, e.g. **001**). If your study is set to auto-generate, an ID based on a pre-defined template appears.
- 3. Click the **Add** button.

| Add New Par      | ticipant |     |  |
|------------------|----------|-----|--|
| Participant ID * |          |     |  |
|                  | Cancel   | Add |  |

| Add New Participant |                             |  |  |  |
|---------------------|-----------------------------|--|--|--|
| Participant ID *    | ID will be generated on Add |  |  |  |
|                     | Cancel Add                  |  |  |  |

Approved for publication by Kerry Tamm. Signed on 2021-01-19 11:14AM

Not valid unless obtained from the OpenClinica document management system on the day of use.